## TURBO SELF PROCEDURE DU KIOSK

Pour créditer votre carte de self, vous pouvez vous rendre au KIOSK rouge et noir qui se trouve dans le hall du Campus.

Pour cela, il vous faudra scanner votre carte TURBOSELF **(carte qui vous sera remise à la rentrée).** 

1/ Scanner votre carte

2/ Une fois votre carte scannée, plusieurs onglets vont apparaître, il vous suffira de sélectionner l'onglet « je crédite mon compte » puis d'entrer le nombre de repas et/ou de nuitées qu'il vous faut **(Montant minimum 32.50 €).**

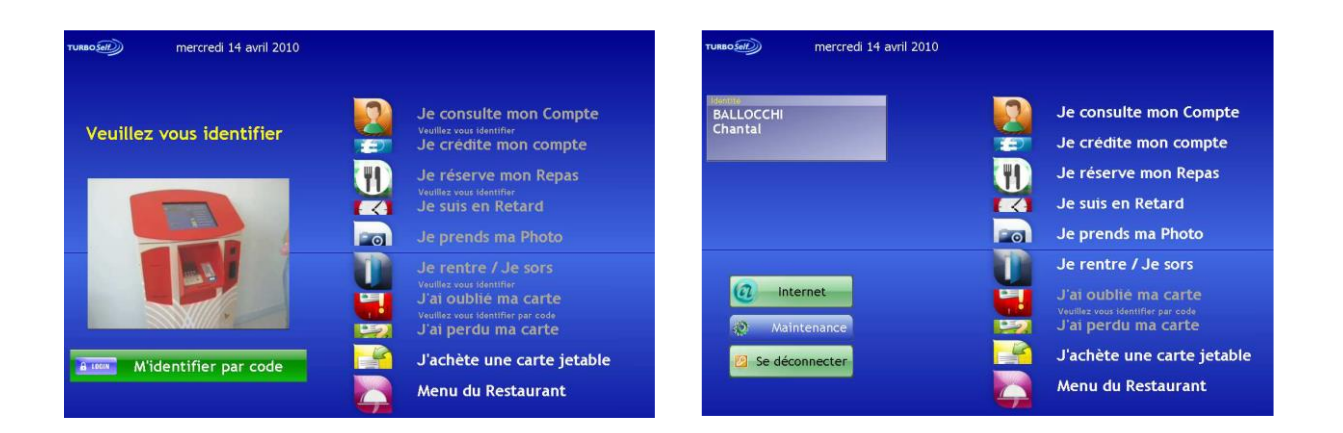

3/ Ensuite, il faudra sélectionner votre moyen de paiement (**uniquement** espèces ou carte bancaire) puis procéder au paiement.

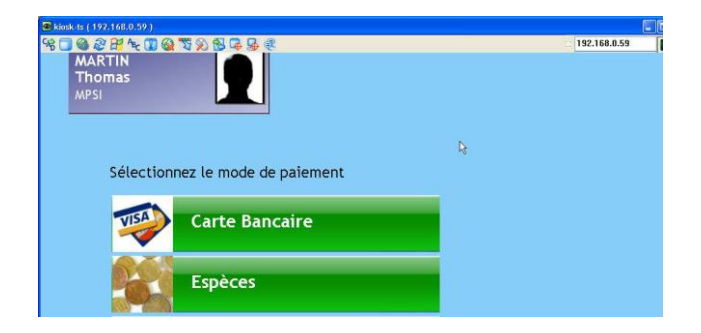

Votre carte est créditée, vous pouvez désormais vous rendre au self et la scanner devant le distributeur à plateaux afin de pouvoir déjeuner et/ou dîner.

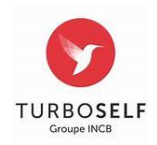